# Esempio di configurazione del tunnel IPsec tra router con indirizzi IP dinamici ٦

## Sommario

Introduzione **Prerequisiti Requisiti** Componenti usati Premesse **Configurazione** Risoluzione in tempo reale per il peer del tunnel IPsec Aggiornamento destinazione tunnel con Embedded Event Manager (EEM) **Verifica** Risoluzione dei problemi Informazioni correlate

## Introduzione

In questo documento viene descritto come creare un tunnel IPsec LAN-to-LAN tra i router Cisco quando entrambi hanno indirizzi IP dinamici ma la funzionalità DDNS (Dynamic Domain Name System) non è configurata.

## **Prerequisiti**

### Requisiti

Cisco raccomanda la conoscenza dei seguenti argomenti:

- VPN da sito a sito con tunnel IPSec e GRE (Generic Routing Encapsulation)
- IPsec Virtual Tunnel Interface (VTI)
- [Supporto DNS dinamico per software Cisco IOS](/content/en/us/td/docs/ios-xml/ios/ipaddr_dns/configuration/15-mt/dns-15-mt-book/dns-dyn-dns-supp-ios.html)

Suggerimento: Per ulteriori informazioni, consultare la sezione [Configurazione della VPN](/content/en/us/td/docs/routers/access/1900/software/configuration/guide/Software_Configuration/Secconf1.html#pgfId-1055505) della guida alla configurazione dei software delle serie 3900, 2900 e 1900 e l'articolo [Configurazione di un'interfaccia del tunnel virtuale con sicurezza IP.](//www.cisco.com/en/US/technologies/tk583/tk372/technologies_white_paper0900aecd8029d629.html)

### Componenti usati

Per questo documento, è stato usato un Cisco 2911 Integrated Services Router con versione 15.2(4)M6a.

Le informazioni discusse in questo documento fanno riferimento a dispositivi usati in uno specifico ambiente di emulazione. Su tutti i dispositivi menzionati nel documento la configurazione è stata ripristinata ai valori predefiniti. Se la rete è operativa, valutare attentamente eventuali conseguenze derivanti dall'uso dei comandi.

## Premesse

Quando è necessario stabilire un tunnel LAN-LAN, è necessario conoscere l'indirizzo IP di entrambi i peer IPSec. Se uno degli indirizzi IP non è noto perché è dinamico, ad esempio uno ottenuto tramite DHCP, in alternativa è possibile utilizzare una mappa crittografica dinamica. Questa operazione funziona, ma il tunnel può essere attivato solo dal peer che dispone dell'indirizzo IP dinamico, poiché l'altro peer non sa dove trovare il proprio peer.

Per ulteriori informazioni su IPSec da dinamico a statico, consultare il documento sulla [configurazione di IPSec da router a router dinamico a statico con NAT](/content/en/us/support/docs/security-vpn/ipsec-negotiation-ike-protocols/14131-ios-804.html).

## **Configurazione**

### Risoluzione in tempo reale per il peer del tunnel IPsec

Cisco IOS® ha introdotto una nuova funzionalità nella versione 12.3(4)T che consente di specificare il nome di dominio completo (FQDN) del peer IPSec. Quando c'è traffico che corrisponde a un elenco degli accessi crittografico, Cisco IOS risolve il nome FQDN e ottiene l'indirizzo IP del peer, quindi tenta di richiamare il tunnel.

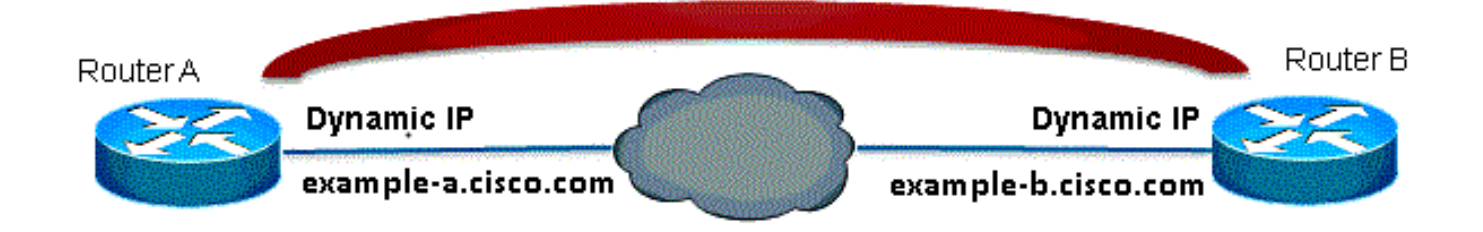

Nota: Questa funzionalità è soggetta a un limite: la risoluzione dei nomi DNS per i peer IPsec remoti funzionerà solo se utilizzati come iniziatori. Il primo pacchetto da crittografare attiverà una ricerca DNS; al termine della ricerca DNS, i pacchetti successivi attiveranno IKE (Internet Key Exchange). La risoluzione in tempo reale non funzionerà sul risponditore.

Per superare questo limite ed essere in grado di avviare il tunnel da ciascun sito, l'utente avrà una voce della mappa crittografica dinamica su entrambi i router, in modo da poter mappare le connessioni IKE in ingresso sulla crittografia dinamica. Questa operazione è necessaria in quanto la voce statica con la funzione di risoluzione in tempo reale non funziona quando funge da risponditore.

#### Router A

```
crypto isakmp policy 10
encr aes
authentication pre-share
group 2
!
ip access-list extended crypto-ACL
permit ip 192.168.10.0 0.0.0.255 192.168.20.0 0.0.0.255
!
crypto isakmp key cisco123 address 0.0.0.0 0.0.0.0
!
crypto ipsec transform-set myset esp-aes esp-sha-hmac
!
crypto dynamic-map dyn 10
set transform-set myset
!
crypto map mymap 10 ipsec-isakmp
match address 140
set peer example-b.cisco.com dynamic
set transform-set myset
crypto map mymap 65535 ipsec-isakmp dynamic dyn
!
interface fastethernet0/0
ip address dhcp
crypto map secure_b
```
#### Router B

crypto isakmp policy 10 encr aes authentication pre-share group 2 ! ip access-list extended crypto-ACL permit ip 192.168.20.0 0.0.0.255 192.168.10.0 0.0.0.255

```
!
crypto isakmp key cisco123 address 0.0.0.0 0.0.0.0
!
crypto ipsec transform-set myset esp-aes esp-sha-hmac
!
crypto dynamic-map dyn 10
set transform-set myset
!
crypto map mymap 10 ipsec-isakmp
match address 140
set peer example-a.cisco.com dynamic
set transform-set myset
crypto map mymap 65535 ipsec-isakmp dynamic dyn
!
interface fastethernet0/0
ip address dhcp
crypto map secure_b
```
Nota: poiché non si conosce l'indirizzo IP che verrà utilizzato dall'FQDN, è necessario utilizzare un carattere jolly Pre-Shared-Key: 0.0.0.0 0.0.0.0

### Aggiornamento destinazione tunnel con Embedded Event Manager (EEM)

A tale scopo, è possibile eseguire anche la funzionalità VTI. La configurazione di base è illustrata di seguito:

#### Router A

```
crypto isakmp policy 10
encryption aes
authentication pre-share
group 2
crypto isakmp key cisco123 address 0.0.0.0 0.0.0.0 no-xauth
crypto ipsec transform-set ESP-AES-SHA esp-aes esp-sha-hmac
!
crypto ipsec profile ipsec-profile
set transform-set ESP-AES-SHA
!
interface Tunnel1
ip address 172.16.12.1 255.255.255.0
tunnel source fastethernet0/0
tunnel destination example-b.cisco.com
tunnel mode ipsec ipv4
tunnel protection ipsec profile ipsec-profile
```
#### Router B

crypto isakmp policy 10 encryption aes authentication pre-share group 2

crypto isakmp key cisco123 address 0.0.0.0 0.0.0.0 no-xauth crypto ipsec transform-set ESP-AES-SHA esp-aes esp-sha-hmac ! crypto ipsec profile ipsec-profile set transform-set ESP-AES-SHA ! interface Tunnel1 ip address 172.16.12.2 255.255.255.0 tunnel source fastethernet0/0 tunnel destination example-a.cisco.com tunnel mode ipsec ipv4 tunnel protection ipsec profile ipsec-profile

Quando la configurazione precedente è configurata con un FQDN come destinazione del tunnel, il comando show run visualizza l'indirizzo IP anziché il nome. Questo perché la risoluzione avviene solo una volta:

RouterA(config)#**do show run int tunn 1** Building configuration... Current configuration : 130 bytes ! interface Tunnel1 ip address 172.16.12.1 255.255.255.250 tunnel source fastethernet0/0 tunnel destination 209.165.201.1 tunnel mode ipsec ipv4 tunnel protection ipsec profile ipsec-profile end

RouterB(config)#**do show run int tunn 1** Building configuration...

Current configuration : 130 bytes ! interface Tunnel1 ip address 172.16.12.2 255.255.255.250 tunnel source fastethernet0/0 tunnel destination 209.165.200.225 tunnel mode ipsec ipv4 tunnel protection ipsec profile ipsec-profile end

Per risolvere questo problema, è necessario configurare un'applet in modo che la destinazione del tunnel venga risolta ogni minuto:

#### Router A

event manager applet change-tunnel-dest event timer cron name TAC cron-entry "\* \* \* \* \* " action 1.0 cli command "enable" action 1.1 cli command "configure terminal" action 1.2 cli command "interface tunnel1" action 1.3 cli command "tunnel destination example-b.cisco.com" Router B

```
event manager applet change-tunnel-dest
event timer cron name TAC cron-entry "* * * * * "
```

```
action 1.0 cli command "enable"
action 1.1 cli command "configure terminal"
action 1.2 cli command "interface tunnel1"
action 1.3 cli command "tunnel destination example-a.cisco.com"
```
### **Verifica**

Fare riferimento a questa sezione per verificare che la configurazione funzioni correttamente.

RouterA(config)#**do show ip int brie** Interface IP-Address OK? Method Status Protocol FastEthernet0/0 209.165.200.225 YES NVRAM up up FastEthernet0/1 192.168.10.1 YES NVRAM up up Tunnel1 172.16.12.1 YES manual up up

RouterB(config)#**do show ip int brie** Interface IP-Address OK? Method Status Protocol FastEthernet0/0 209.165.201.1 YES TFTP up up FastEthernet0/1 192.168.20.1 YES manual up up Tunnel1 172.16.12.2 YES manual up up

RouterA(config)#**do show cry isa sa** dst src state conn-id slot status 209.165.200.225 209.165.201.1 QM\_IDLE 2 0 ACTIVE

RouterB(config)#**do show cry isa sa** dst src state conn-id slot status 209.165.200.225 209.165.201.1 QM\_IDLE 1002 0 ACTIVE

RouterA(config)#**do show cry ipsec sa**

interface: Tunnel1 Crypto map tag: Tunnel1-head-0, local addr 209.165.200.225

protected vrf: (none) local ident (addr/mask/prot/port): (0.0.0.0/0.0.0.0/0/0) remote ident (addr/mask/prot/port): (0.0.0.0/0.0.0.0/0/0) current\_peer 209.165.201.1 port 500 PERMIT, flags={origin\_is\_acl,} #pkts encaps: 10, #pkts encrypt: 10, #pkts digest: 10 #pkts decaps: 10, #pkts decrypt: 10, #pkts verify: 10 #pkts compressed: 0, #pkts decompressed: 0 #pkts not compressed: 0, #pkts compr. failed: 0 #pkts not decompressed: 0, #pkts decompress failed: 0 #send errors 0, #recv errors 0

local crypto endpt.: 209.165.200.225, remote crypto endpt.: 209.165.201.1 path mtu 1500, ip mtu 1500, ip mtu idb FastEthernet0/0 current outbound spi: 0x8F1592D2(2400555730)

inbound esp sas: spi: 0xF7B373C0(4155732928) transform: esp-3des esp-sha-hmac , in use settings = $\{Tunnel, \}$ conn id: 2002, flow\_id: AIM-VPN/BPII-PLUS:2, crypto map: Tunnel1-head-0 sa timing: remaining key lifetime (k/sec): (4501866/3033)

IV size: 8 bytes replay detection support: Y Status: ACTIVE inbound ah sas: inbound pcp sas: outbound esp sas: spi: 0x8F1592D2(2400555730) transform: esp-3des esp-sha-hmac , in use settings = $\{Tunnel, \}$ conn id: 2001, flow\_id: AIM-VPN/BPII-PLUS:1, crypto map: Tunnel1-head-0 sa timing: remaining key lifetime (k/sec): (4501866/3032) IV size: 8 bytes replay detection support: Y Status: ACTIVE outbound ah sas: outbound pcp sas: RouterB(config)#**do show cry ipsec sa** interface: Tunnel1 Crypto map tag: Tunnel1-head-0, local addr 209.165.201.1 protected vrf: (none) local ident (addr/mask/prot/port): (0.0.0.0/0.0.0.0/0/0) remote ident (addr/mask/prot/port): (0.0.0.0/0.0.0.0/0/0) current\_peer 209.165.200.225 port 500 PERMIT, flags={origin\_is\_acl,} #pkts encaps: 10, #pkts encrypt: 10, #pkts digest: 10 #pkts decaps: 10, #pkts decrypt: 10, #pkts verify: 10 #pkts compressed: 0, #pkts decompressed: 0 #pkts not compressed: 0, #pkts compr. failed: 0 #pkts not decompressed: 0, #pkts decompress failed: 0 #send errors 0, #recv errors 0 local crypto endpt.: 209.165.201.1, remote crypto endpt.: 209.165.200.225 path mtu 1500, ip mtu 1500, ip mtu idb FastEthernet0/0 current outbound spi: 0xF7B373C0(4155732928) PFS (Y/N): N, DH group: none inbound esp sas: spi: 0x8F1592D2(2400555730) transform: esp-3des esp-sha-hmac , in use settings = $\{Tunnel, \}$ conn id: 2003, flow\_id: NETGX:3, sibling\_flags 80000046, crypto map: Tunnel1-head-0 sa timing: remaining key lifetime (k/sec): (4424128/3016) IV size: 8 bytes replay detection support: Y Status: ACTIVE inbound ah sas: inbound pcp sas: outbound esp sas: spi: 0xF7B373C0(4155732928) transform: esp-3des esp-sha-hmac ,

```
in use settings =\{Tunnel, \}conn id: 2004, flow_id: NETGX:4, sibling_flags 80000046, crypto map: Tunnel1-head-0
sa timing: remaining key lifetime (k/sec): (4424128/3016)
IV size: 8 bytes
replay detection support: Y
Status: ACTIVE
```
outbound ah sas:

outbound pcp sas:

Dopo aver modificato il record DNS per b.cisco.com sul server DNS da 209.165.201.1 a 209.165.202.129, EEM farà in modo che il router A si realizzi e il tunnel verrà ristabilito con il nuovo indirizzo IP corretto.

RouterB(config)#**do show ip int brie** Interface IP-Address OK? Method Status Protocol FastEthernet0/0 209.165.202.129 YES TFTP up up FastEthernet0/1 192.168.20.1 YES manual up up Tunnel1 172.16.12.2 YES manual up up

RouterA(config-if)#**do show run int tunn1** Building configuration...

Current configuration : 192 bytes ! interface Tunnel1 ip address 172.16.12.1 255.255.255.252 tunnel source fastethernet0/0 tunnel destination 209.165.202.129 tunnel mode ipsec ipv4 tunnel protection ipsec profile ipsec-profile end

Router1841A#**show cry isa sa** dst src state conn-id slot status 209.165.200.225 209.165.202.129 QM\_IDLE 3 0 ACTIVE

### Risoluzione dei problemi

Per informazioni sulla risoluzione dei [problemi più comuni relativi a](/content/en/us/support/docs/security-vpn/ipsec-negotiation-ike-protocols/113594-trouble-ios-ike-00.html) IKE/IPsec, vedere [Debug di](/content/en/us/support/docs/security-vpn/ipsec-negotiation-ike-protocols/113594-trouble-ios-ike-00.html) [IOS IPSec e IKE - Risoluzione dei problemi in modalità principale](/content/en/us/support/docs/security-vpn/ipsec-negotiation-ike-protocols/113594-trouble-ios-ike-00.html) di [IKEv1.](/content/en/us/support/docs/security-vpn/ipsec-negotiation-ike-protocols/113594-trouble-ios-ike-00.html)

### Informazioni correlate

- [Risoluzione in tempo reale per il peer del tunnel IPsec](/content/en/us/td/docs/ios-xml/ios/sec_conn_vpnav/configuration/15-mt/sec-vpn-availability-15-mt-book/sec-realtime-ipsec.html)
- Documentazione e supporto tecnico Cisco Systems